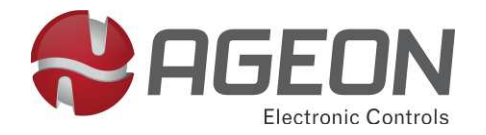

# **Inversor de Frequência**

**Série XF Standard** 

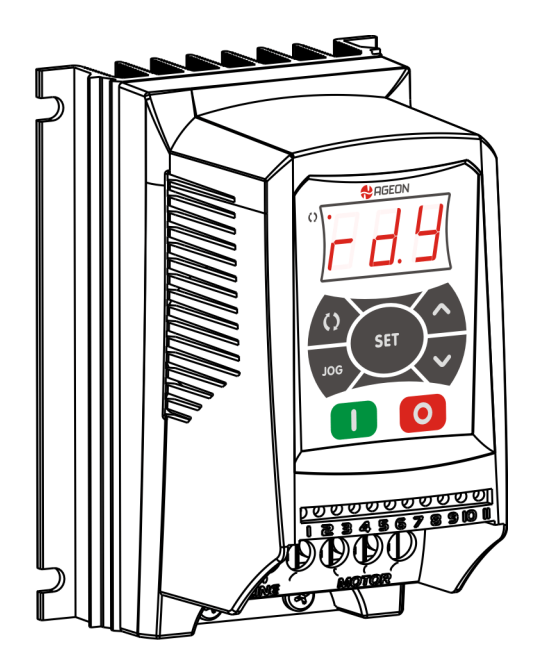

# **Manual de Instruções**

**Software: v2.5.1**

**AGEON Electronic Controls** 

+55 [48] 3028-8878 |www.ageon.com.br | ageon@ageon.com.br

1. SUMÁRIO

### **1. SUMÁRIO**

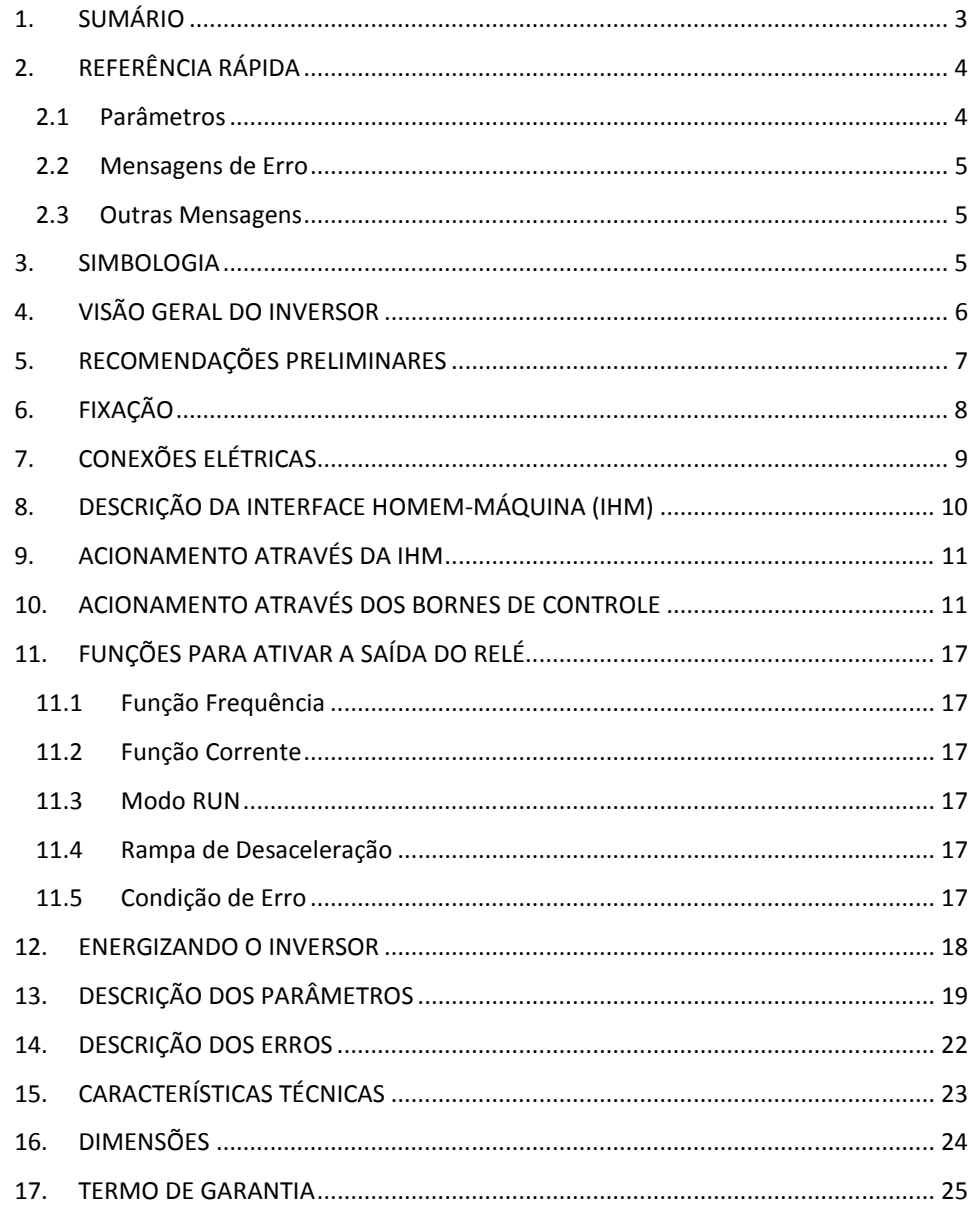

### 2. REFERÊNCIA RÁPIDA

### **2. REFERÊNCIA RÁPIDA**

### *2.1 Parâmetros*

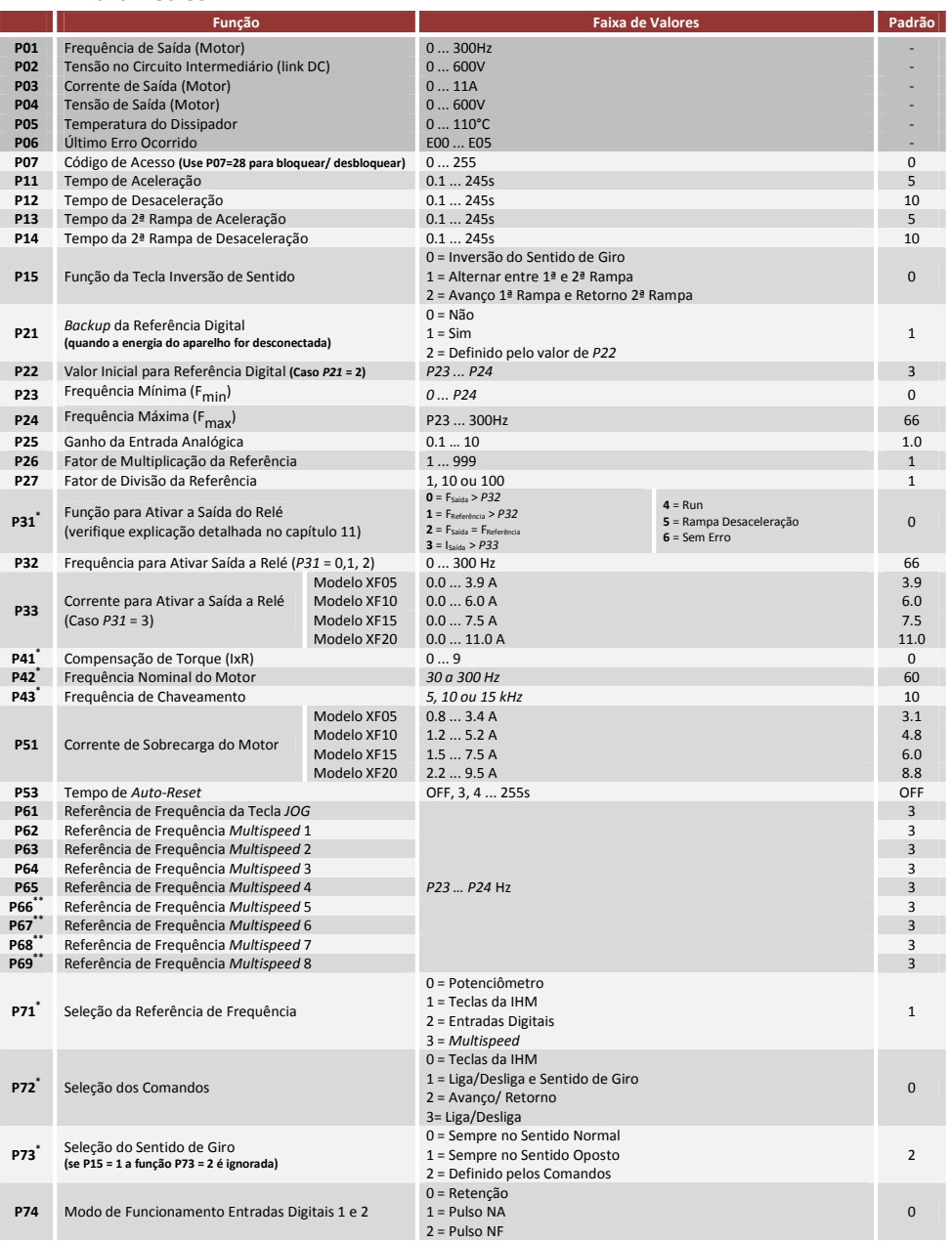

**\*Estes parâmetros só podem ser alterados com o motor parado \*\*Estes parâmetros só podem ser usados caso P71 = 3 e P72 = 0 ou 3**

**Tabela 2.1 – Lista de Parâmetros** 

4

#### *2.2Mensagens de Erro*

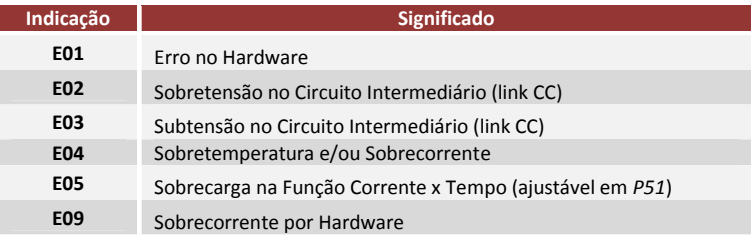

**Tabela 2.2 - Mensagens de Erro** 

#### *2.3Outras Mensagens*

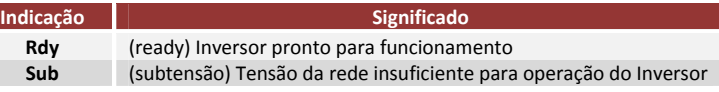

**Tabela 2.3– Outras Mensagens** 

#### 4. VISÃO GERAL DO INVERSOR

#### **4.VISÃO GERAL DO INVERSOR**

Como mostra a Figura 4-1, o inversor é composto por uma Interface Homem-Máquina (IHM), um conjunto de bornes de controle, um conjunto de bornes de potência e dois parafusos de aterramento.

Através da IHM é possível parametrizar, controlar e monitorar o funcionamento do inversor.

O controle e monitoramento de certas funções do inversor também podem ser feitos através dos bornes de controle, que possui:

- $\checkmark$  **01 entrada analógica 0-10Vcc (pinos 1, 2 e 3)** – onde pode ser conectado um potenciômetro (>10kohms) para fornecer a referência Frequência para o motor;
- $\checkmark$  **04 entradas digitais opto-isoladas (pinos 4, 5, 6, 7 e 8)** – que podem ser utilizadas para enviar comandos para o inversor (liga/ desliga, sentido de giro, avanço/retorno) ou para fornecer uma referência digital de Frequência para motor (aumentar ou diminuir velocidade através de chaves, ou modo *multispeed*);
- $\checkmark$  **01 uma saída à relé (pinos 9, 10 e 11)** - que pode ser utilizada para sinalizar situações específicas de funcionamento do inversor. A função do relé é definida pelo parâmetro *P31* da Tabela 2.1.

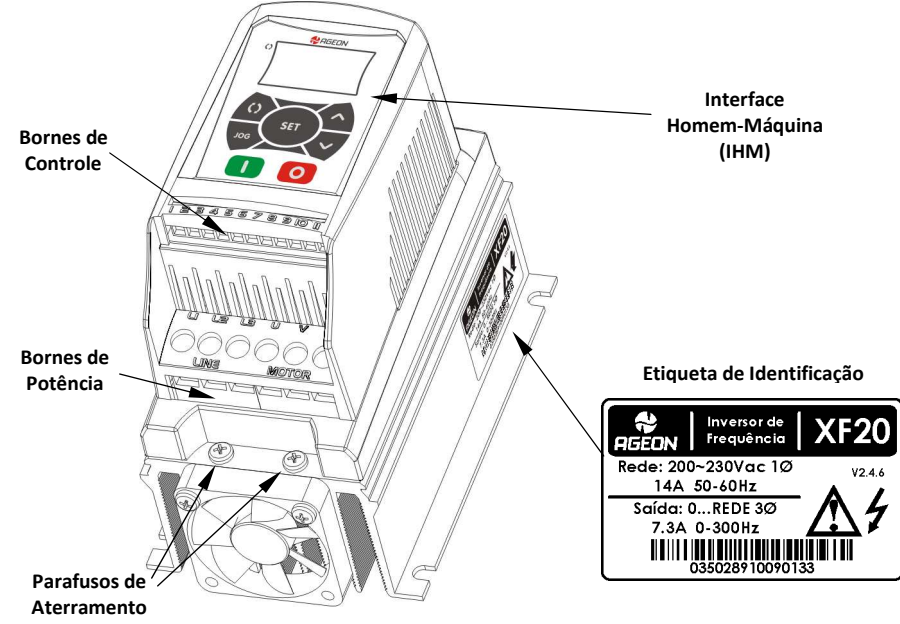

**Figura 4-1 – Visão Geral do Inversor** 

Nos bornes de potência deve ser conectada a alimentação do inversor (L1 e L2) e os fios da alimentação do motor (U, V, W).

Os parafusos de aterramento, existentes no dissipador, devem obrigatoriamente ser conectados ao terra de proteção (TP).

Note que, na lateral do inversor existe uma etiqueta de identificação com suas principais especificações.

#### **3.SIMBOLOGIA**

Os símbolos mostrados na Tabela 3-1 serão encontrados no manual e servem para o uso correto e seguro do inversor de Frequência.

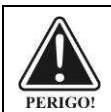

 $\bullet$ 

ATENÇÃO!

NOTA!

**A não consideração dos procedimentos recomendados neste aviso pode levar a consideráveis danos materiais, ferimentos e até a morte.**

**A não consideração dos procedimentos recomendados neste aviso pode levar a danos materiais.**

**Ressalva fatos importantes sobre o tópico em questão.**

**Tabela 3.1 – Lista de Símbolos Utilizados** 

6

### **5. RECOMENDAÇÕES PRELIMINARES**

No recebimento do inversor os seguintes itens devem ser verificados:

- $\checkmark$ Observar se não ocorreram danos durante o transporte;
- $\checkmark$  Caso seja detectado algum problema visivelmente relacionado com o transporte, contate imediatamente a transportadora.

O local de instalação dos inversores é um fator determinante para seu correto funcionamento e durabilidade. O inversor não deve ser exposto à:

- $\checkmark$ Vibração excessiva;
- $\checkmark$ Poeira ou outras partículas suspensas no ar;
- $\checkmark$ Gases ou líquidos corrosivos e/ ou explosivos;
- $\checkmark$ Chuva, raios solares, umidade excessiva ou maresia;
- $\checkmark$ Temperaturas fora da faixa de 0 a 50°C (condições nominais);
- $\checkmark$ Umidade relativa do ar fora da faixa de 5% a 90% ou em condições de condensação.

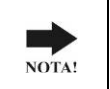

**Se o inversor for instalado dentro de painéis ou caixas fechadas, certifique-se de que há exaustão adequada para que a temperatura ambiente fique dentro da faixa permitida de 0...50°C.** 

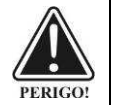

**Somente pessoas com qualificação técnica adequada devem planejar ou executar a instalação, operação e manutenção deste aparelho.** 

6. FIXAÇÃO

#### **6.FIXAÇÃO**

Para uma correta instalação deve-se:

- $\checkmark$ Fixar o inversor sempre na posição vertical e em superfícies razoavelmente planas;
- $\checkmark$ A fixação deve ser feita com parafusos através dos furos de fixação mostrados na Figura 6-1.
- $\checkmark$  Não colocar objetos sensíveis ao calor nas extremidades superior e inferior do inversor (dissipação de ar quente)
- Deixar no mínimo 50 mm de espaços livre ao redor do aparelho conforme mostra a Figura 6-1.  $\checkmark$
- $\checkmark$  Caso seja necessário montar um inversor sobre o outro, respeitar a distância mínima livre de 50mm e desviar o inversor superior do ar quente que vem do inversor inferior.

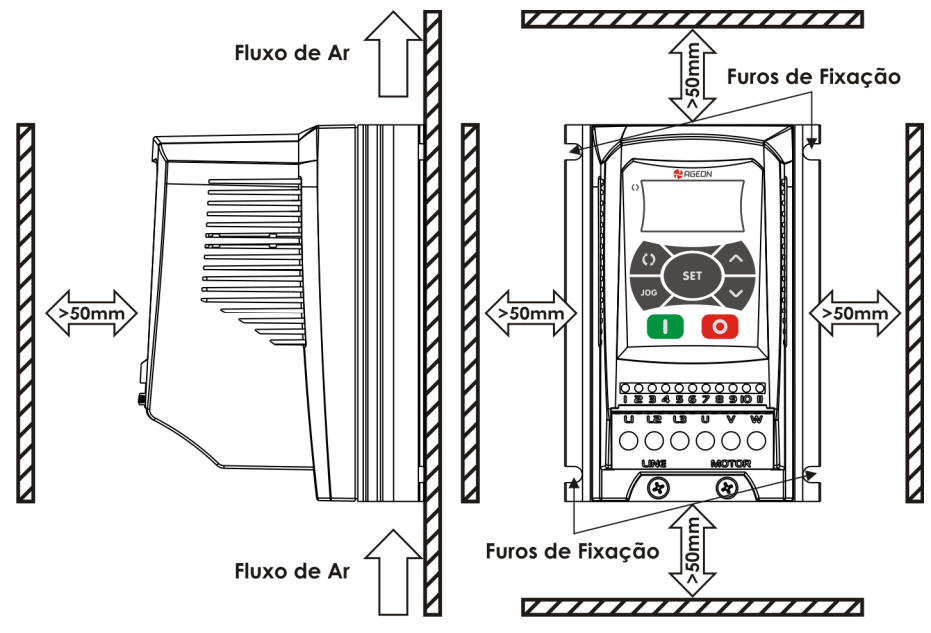

**Figura 6-1 – Fixação do Inversor** 

8

## **7. CONEXÕES ELÉTRICAS**

A Figura 7-1 mostra as ligações elétricas de potência recomendadas. Para o correto funcionamento e segurança do inversor deve-se **obrigatoriamente** aterrá-lo através dos parafusos localizados na parte inferior do dissipador.

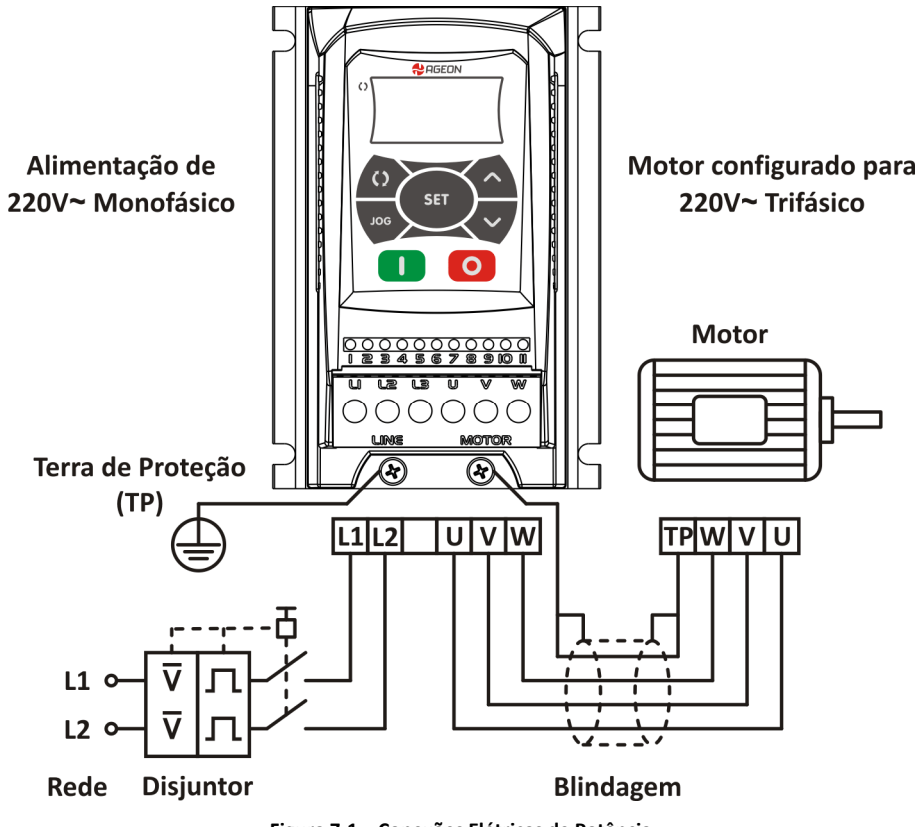

**Figura 7-1 – Conexões Elétricas de Potência** 

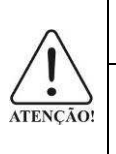

**A rede de alimentação do Inversor é exclusivamente220 V**∼ **Monofásico.** 

**Todo motor deve ser conectado diretamente no Inversor e obrigatoriamente estar configurado para operar com tensão de220 V**∼ **Trifásico.** 

### **8. DESCRIÇÃO DA INTERFACE HOMEM-MÁQUINA (IHM)**

A Figura 8-1 mostra a IHM do inversor, a qual é composta por 7 teclas e um visor.

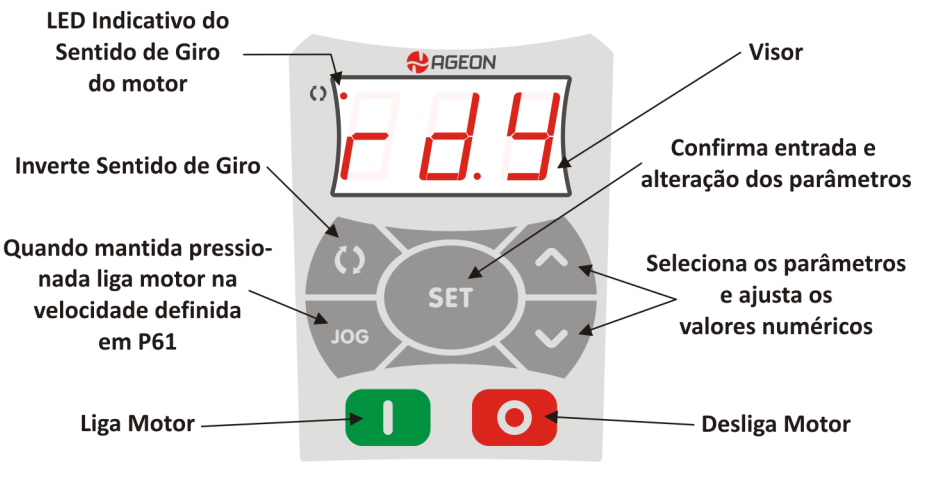

**Figura 8-1 – Descrição da IHM** 

Através desta IHM é possível:

- $\checkmark$ Configurar todos os parâmetros do inversor
- $\checkmark$  Monitorar o funcionamento do inversor e de diversos parâmetros tais como corrente, frequência e tensão aplicada ao motor.
- Controlar a partida, parada, sentido de giro e *JOG* do motor.  $\checkmark$

Para ajustar os parâmetros da Tabela 2.1 através da IHM:

- $\checkmark$ Pressione a tecla  $\vee$  ou  $\wedge$  repetidas vezes até que o parâmetro desejado apareca no visor da IHM;
- $\checkmark$ Quando o parâmetro desejado aparecer no visor, pressione a tecla **SET** e o valor numérico do parâmetro aparecerá piscando no visor da IHM;
- $\checkmark$ A seguir utilize as teclas  $\vee$  ou  $\wedge$  para ajustar o valor desejado, e por fim, pressione novamente a tecla **SET** para confirmar o valor ajustado.

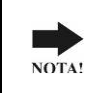

**Note que os parâmetros de** *P01* **a** *P07* **podem apenas ser visualizados, mas não alterados. Note ainda que os parâmetros marcados com \* na Tabela 2.1 só podem ser alterados com o motor parado.** 

10

### **9. ACIONAMENTO ATRAVÉS DA IHM**

Para operar o motor através da IHM, devem-se configurar pelo menos os parâmetros mostrados na Tabela 9.1.

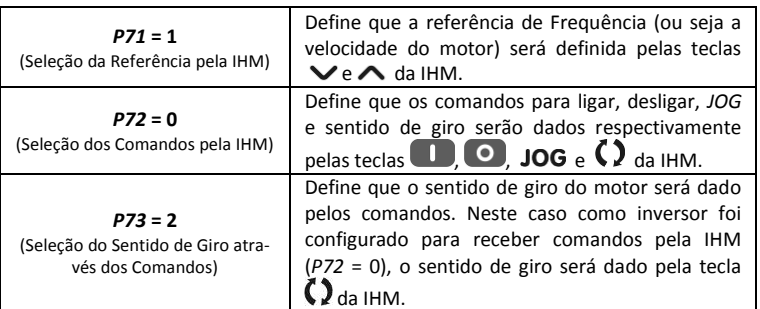

#### **Tabela 9.1 – Configuração Mínima para Operar o Inversor Através da IHM**

O inversor já sai de fábrica com a configuração acima. Portanto caso as ligações elétricas da Figura 7-1 já tenham sido feitas, pode-se energizar o inversor seguindo os procedimentos do Capítulo 11, e operar o motor com o procedimento abaixo:

- $\checkmark$ Pressione a tecla para ligar o motor:
- ✓ Utilize as teclas  $\vee$  ou  $\wedge$  para reduzir ou aumentar a velocidade do motor;
- ✓ Pressione a tecla  $\Omega$  para inverter o sentido de giro do motor;
- ✓ Para desligar o motor utilize a tecla <sup>O</sup>

NOTA!

 $\checkmark$ Com o motor parado pode-se manter pressionada a tecla JOG para movimentar o motor na velocidade definida pelo parâmetro *P61* da Tabela 2.1.

> **Para que as teclas**  $\vee$  **e**  $\wedge$  **funcionem para reduzir ou aumentar a velocidade do motor é necessário, além da configuração da Tabela 9.1, que o parâmetro** *P01* **(frequência de saída) seja selecionado para aparecer no visor do inversor.**

A tecla JOG, só pode ser usada quando o motor estiver desligado.

Quando o motor estiver ligado, a tecla JOG não tem efeito.

10. ACIONAMENTO ATRAVÉS DOS BORNES DE CONTROLE

### **10. ACIONAMENTO ATRAVÉS DOS BORNES DE CONTROLE**

O modo mais simples de operar o inversor é através de sua IHM como foi descrito no Capítulo 9, contudo o inversor também pode ser configurado, através de *P71*, *P72* e *P73,* para operar através dos bornes de controle (ver Figura 4-1).

Para isto, o parâmetro *P71* deve ser configurado para definir um dos tipos de referência de Frequência mostrados na Figura 10-1, e os parâmetros *P72* e *P73* devem ser configurados para definir um dos modos de comando mostrados na Figura 10-2.

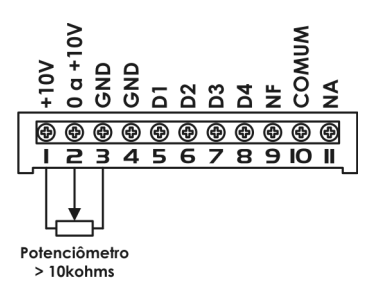

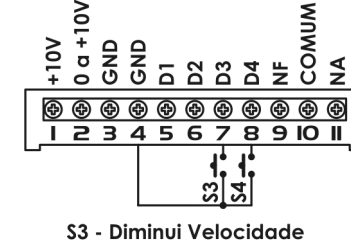

\$4 - Aumenta Velocidade

Neste caso, a velocidade será dada pelo potenciômetro conectado nos bornes 1, 2 e 3.

 $P71 = 0$ 

 $P71 = 2$ \$3 e \$4 são chaves de contato momentâneo (push-button), que se pressionadas aumentam ou diminuem a velocidade do motor.

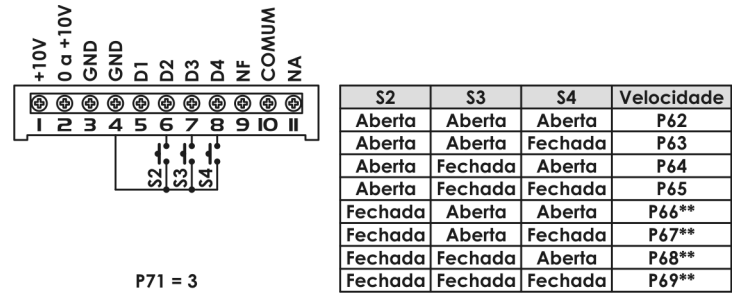

Este modo é conhecido como Multispeed. Sendo a velocidade definida pela combinação do acionamento das chaves \$2, \$3 e \$4. Por exemplo: Se as chaves S2, S3 e S4 estão abertas o motor gira na velocidade definida no parâmetro P62. Se S2 e S3 estão abertas e S4 fechada o motor gira na velocidade definida em P63, e assim por diante de acordo com a tabela. \*\* A chave S2 só poderá ser utilizada para a funcão Multispeed caso o parâmetro P72 = 0 ou 3. Caso P72 = 1 ou 2, as quatro última linhas da tabela serão desconsideradas.

**Figura 10-1 – Opções de Referência de Frequência (velocidade) Através dos Bornes de Controle**

12

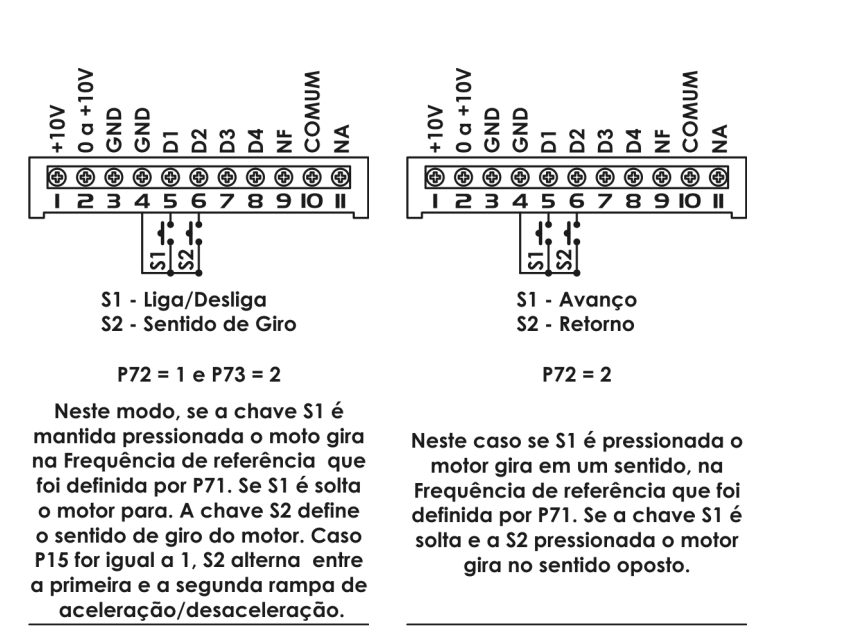

**Figura 10-2 – Opções de Comando Através dos Bornes de Controle** 

Qualquer um dos tipos de referência de Frequência (velocidade) da Figura 10-1 pode ser combinado com um dos modos de comandos da Figura 10-2. A Figura 10-3 mostra os seis modos de funcionamento possíveis, resultantes desta combinação.

A função do Modo de Funcionamento das Entradas Digitais 1 e 2 pode ser configurada no parâmetro P74, chave com retenção, normalmente aberta ou normalmente fechada.

Também é possível configurar um dos modos de referência de Frequência da Figura 10-1, e configurar *P72* = 0 e *P73* = 2 para que os comandos sejam através da teclas , , e da IHM.

Pode-se ainda configurar um dos modos de comando da Figura 10-2 e configurar *P71* = 1 para que a referência de velocidade seja dada pelas teclas  $\bigvee e \bigwedge$  da IHM.

Nos bornes 9, 10 e 11 estão localizados respectivamente os contatos NF (normalmente fechado), COM (comum) e NA (normalmente aberto) de um relé. Este relé pode ser configurado para comutar em função da configuração do parâmetro *P31* (ver Tabela 2.1).

A Tabela 10.1 resume as especificações de cada pino do borne de controle.

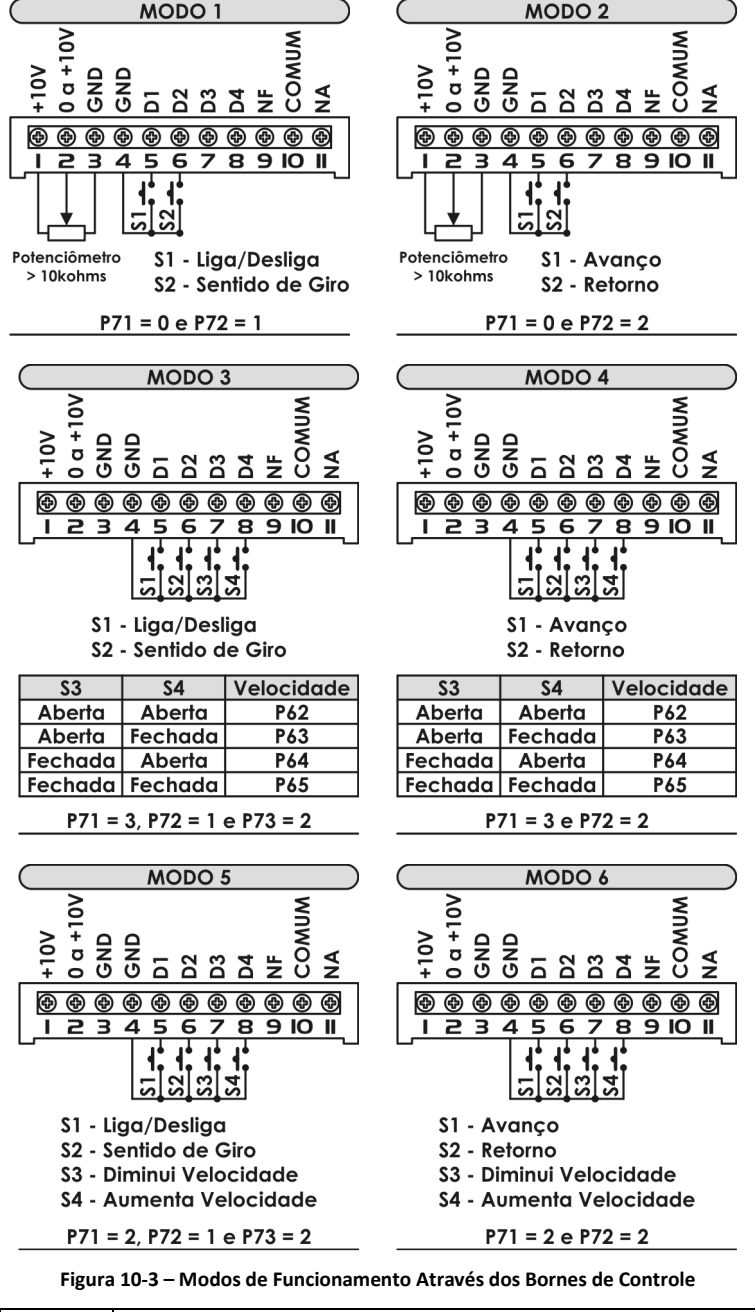

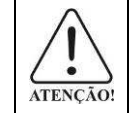

**Condutores de sinal do borne de controle devem ser separados fisicamente, dos cabos de alimentação do inversor e dos cabos do motor.** 

14

| <b>Borne de Controle</b> |                | Descrição                                                                                                    | <b>Observações</b>                                                                                                    |
|--------------------------|----------------|----------------------------------------------------------------------------------------------------|----------------------------------------------------------------------------------------------------|
| $\mathbf{1}$             | $+10$ Vcc      | Tensão de referência para potenciôme-<br>tro                                                                                                    | $+10$ Vcc $\pm$ 5%<br>Capacidade: 2mA.                                                                                     |
| $\overline{2}$           | $0a + 10V$     | Entrada Analógica                                                                                                    | Faixa de Tensão:<br>$0a + 10V$<br>Impedância:<br>50 kohms<br>Resolução: 8 bits                                             |
| 3<br>4                   | <b>GND</b>     | Referência OV                                                                                                    | Não interligado<br>com terra de prote-<br>ção (TP)                                                                         |
| 5                        | D <sub>1</sub> | Entrada Digital 1<br>- Liga/ Desliga (se $P72 = 1$ )<br>- Avanço (se $PZ = 2$ )<br>- P74 seleciona Modo de Atuação                                                                                  |                                                                                                    |
| 6                        | D <sub>2</sub> | Entrada Digital 2<br>- Sentido de Giro (se P72=1 e P73=2)<br>- Retorno (se $PZ = 2$ )<br>- Alterna Rampas (se P15=1)<br>- Multispeed (se P71 = 3 e P72 = 0 ou 3)<br>- P74 seleciona Modo de Atuação | <b>Entradas Digitais</b><br>Opto-isoladas:<br>Corrente entrada:<br>8 <sub>m</sub> A<br>Nível alto: +10V<br>Nível baixo: 0V |
| $\overline{7}$           | D <sub>3</sub> | Entrada Digital 3<br>- Diminui Velocidade (se P71 = 2)<br>- Multispeed (se P71=3)                                                                                                    |                                                                                                    |
| 8                        | D <sub>4</sub> | Entrada Digital 4<br>- Aumenta Velocidade (se P71 = 2)<br>- Multispeed (se P71=3)                                                                                                    |                                                                                                    |
| 9                        | <b>NF</b>      | Contato NF do Relé                                                                                                    | Máxima carga                                                                                                    |
| 10                       | Comum          | Contato Comum do Relé                                                                                                    | resistiva:<br>10A / 110Vca ou                                                                                              |
| 11                       | <b>NA</b>      | Contato NA do Relé                                                                                                    | 7A/220Vca                                                                                                    |

**Tabela 10.1 – Especificação dos Bornes de Controle**

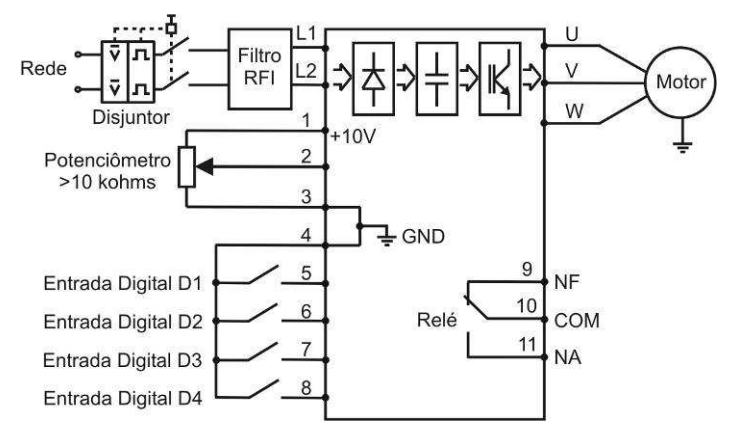

**Figura 10-4 – Esquema Elétrico Resumido** 

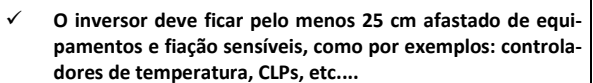

- **Não utilize, de forma alguma, o neutro para aterramento.**   $\checkmark$
- $\checkmark$  **O neutro da rede de alimentação do inversor deve ser solidamente aterrado.**
- **Verifique se a tensão da rede está dentro dos limites da**   $\checkmark$ **tensão nominal do inversor.**
- $\checkmark$  **Certifique-se de que a rede de alimentação esteja desconectada antes de iniciar as ligações.**
- **Este equipamento não pode ser utilizado como mecanismo**   $\checkmark$ **de parada de emergência.**
- **O circuito de ligação deve ter uma chave que desligue a**   $\checkmark$ **alimentação do inversor quando necessário (ex.: durante trabalhos de manutenção).**
- **Os inversores devem ser obrigatoriamente ligados a um**   $\checkmark$ **terra de proteção (TP).**
- **A conexão de aterramento deve seguir as normas técnicas**   $\checkmark$ **vigentes.**

16

ATENÇÃO!

PERIGO!

### **11. FUNÇÕES PARA ATIVAR A SAÍDA DO RELÉ**

Define a condição na qual a saída do relé será ativada.

# *11.1 Função Frequência*

- $\checkmark$  **P31 = 0:** o relé será ativado quando a frequência da tensão de saída for maior que a configurada no parâmetro *P32* (FSaída <sup>&</sup>gt;*P32*).
- **P31 = 1:** o relé será ativado quando a frequência referência for maior que a configurada no parâ-<br>Para la para (Ferraria de 1932), Native a de 2000 a freguesia de la parada pola parte a de freguesia por propo  $\checkmark$ metro P32 (F<sub>Referência</sub> > P32). Note que às vezes a frequência de referência pode estar defasada com a frequência de saída, devido às rampas de aceleração e desaceleração.
- **V P31 = 2:** O relé será ativado quando a frequência de saída for igual à frequência de referência  $\checkmark$  $(F_{Sajda} = F_{Referência}).$

# *11.2 Função Corrente*

 $\checkmark$  **P31 = 3:** o relé será ativado quando a corrente medida for maior que a configurada no parâmetro P33 ( $I<sub>Saída</sub> > P33$ ).

# *11.3 Modo RUN*

 $\checkmark$ **P31 = 4:** o relé será ativado quando o inversor estiver ligado, e o motor em funcionamento (Run).

#### *11.4Rampa de Desaceleração*

 **P31 = 5:** o relé será ativado somente na rampa de desaceleração.

#### *11.5Condição de Erro*

✓ **P31 = 6:** o relé permanecerá ativado se não houver nenhuma condição de erro. 12. ENERGIZANDO O INVERSOR

## **12. ENERGIZANDO O INVERSOR**

#### $\checkmark$  **Sempre desconecte a alimentação geral antes de efetuar quaisquer conexões.**

- **Após a correta instalação, conforme normas e procedimen-**✓ **tos descritos anteriormente siga os seguintes passos:**
- **Verifique se todas as conexões de aterramento, potência e**   $\checkmark$ **controles estão corretas e firmes.**
- **Verifique as conexões do motor e se a corrente e tensão do**  ✓ **motor estão de acordo com o inversor.**
- $\checkmark$  **Separe o motor da carga (mecanicamente), senão for possível tenha certeza de que o giro em qualquer direção (horário/anti-horário) não cause danos à máquina ou riscos pessoais.**
- **Meça a tensão da rede e verifique se ela está dentro da faixa permitida de tensão nominal entre 200-230Vca (+ 10% / - 15 %).**

Para colocar o inversor em funcionamento proceda da seguinte maneira:

#### $\checkmark$ Energize o inversor

PERIGO!

 $\checkmark$  O inversor executa algumas rotinas de auto-diagnóstico e se tudo estiver certo, o visor indicará "rdy" (*ready*), que significa que o inversor está pronto para operação.

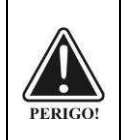

 $\checkmark$  **Mesmo após a desconexão da alimentação, altas tensões ainda podem estar presentes. Aguarde pelo menos 10 minutos para a descarga completa antes de tocar nas conexões ou transportar o inversor.** 

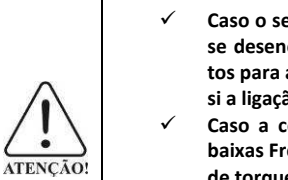

- **Caso o sentido de rotação do motor esteja invertido, devese desenergizar o inversor esperando no mínimo 10 minutos para a completa descarga dos capacitores e trocar entre si a ligação de dois fios quaisquer da saída do motor.**
- **Caso a corrente fique muito elevada, principalmente em baixas Frequências, é necessário o ajuste da "Compensação de torque" que dada pelo parâmetro P41.**
- **Caso ocorra E02 na desaceleração, é necessário aumentar o**   $\checkmark$ **tempo desta através dos parâmetros P12.**

#### 13. DESCRIÇÃO DOS PARÂMETROS

### **13. DESCRIÇÃO DOS PARÂMETROS**

*P01* **– Frequência de Saída (Motor):** Quando o valor dos parâmetros *P26* e *P27* for igual a 1, este parâmetro indica o valor, em hertz (Hz), da Frequência da tensão que é aplicada ao motor. Note que a velocidade do motor é proporcional a esta Frequência. Quando o valor dos parâmetros *P26* ou *P27* for diferente de 1, o valor mostrado será mostrado conforme a fórmula:  $p_{01} = \frac{freq\_sada \times P26}{P27}$ , em que *freq.saída* é a Frequência de saí-27*P*

 da do motor, *P26* é o fator de multiplicação da referência e *P27* é o fator de divisão da referência. Neste caso, o valor mostrado pode estar entre 0.0 e 999. Se o resultado for maior que 999, o resultado mostrado será 999, pois é o valor máximo que o display pode mostrar.

*P02* **– Tensão no Circuito Intermediário:** Indica o valor, em volts (V), da tensão contínua obtida através da retificação da tensão alternada da rede.

*P03* **– Corrente de Saída (Motor):** Indica o valor RMS, em ampères (A), da corrente de saída do inversor.

*P04* **– Tensão de Saída (Motor):** Indica o valor de tensão, em volts (V), que está sendo aplicada no motor:

- Para frequências maiores ou iguais à Frequência nominal *P42*, a tensão aplicada é igual à tensão no circuito intermediário (link DC).
- Para frequências de saída abaixo da Frequência nominal *P42*, a tensão aplicada varia linearmente, na mesma razão da Frequência.
- $\checkmark$  Caso seja necessário, é possível definir uma compensação de torque (P41) que fará com que mais com estas anticada em baixa fragularia. tensão seja aplicada em baixas frequências.

*P05* **– Temperatura no Dissipador:** Indica a temperatura no circuito integrado de potência do inversor. Caso a temperatura seja maior que 103ºC o erro de sobretemperatura *E04* é disparado.

*P06* **– Último Erro Ocorrido:** Indica qual foi o último erro ocorrido no inversor. O Capítulo 14 descreve os possíveis erros, causas e soluções.

*P07 –* **Código de Acesso:** O parâmetro *P07* funciona como uma chave trava-destrava. Quando sai de fábrica, o inversor está destravado e seus parâmetros podem ser modificados normalmente. Para travar a alteração dos parâmetros, é necessário o ajuste do valor do parâmetro P07 em 28. Para destravar novamente, apenas se repete o procedimento anterior. Cada vez que o parâmetro *P07* é modificado para 28, o estado travadodestravado é alternado.

*P11* **– Tempo de Aceleração:** Tempo, em segundos, para acelerar o motor linearmente de 0 Hz até a frequência nominal *P42*.

*P12* **– Tempo de Desaceleração:** Tempo, em segundos, para desacelerar o motor linearmente da frequência nominal *P42* até 0Hz.

*P13 –* **Tempo da 2ª Rampa de Aceleração:** Tempo definido para a 2ª rampa, em segundos, para acelerar o motor linearmente de 0 Hz até a frequência nominal *P42*.

*P14 –* **Tempo da 2ª Rampa de Desaceleração:** Tempo definido para a 2ª rampa, em segundos, para desacelerar o motor linearmente da frequência nominal *P42* até 0Hz.

*P15 –* **Substitui Função Inversão de Sentido Por Alternar Rampas:** Define se as entradas de sentido de giro serão usadas para alternar entre a primeira e a segunda rampa de aceleração/desaceleração.

#### 13. DESCRIÇÃO DOS PARAMETROS

*P21* **– Backup da Referência Digital:** Quando o inversor é desenergizado, e a referência de Frequência é através da IHM (*P71*=1) ou das entradas digitais (*P71*=2), este valor define qual o valor inicial da referência de Frequência que será utilizado quando o inversor for religado. Existem três opções para este parâmetro:

- $\checkmark$  Se P21 = 0: a referência de velocidade inicial será igual à Frequência mínima aceita P23;<br> $\checkmark$  Se P24 = 4 service în inicial service inicial será in al Military of estadunidens de video
- $\checkmark$ Se P21 = 1: a referência de Frequência inicial será igual à última referência de velocidade utilizada;
- $\checkmark$  Se P21 = 2: a referência de Frequência inicial será igual ao valor programado no parâmetro P22.

*P22* **– Valor Inicial para Referência Digital:** Caso *P21* = 2 (Backup da Referência Digital), este parâmetro define o valor inicial da referência Frequência a ser utilizada quando o inversor é ligado. Este parâmetro só tem função quando *P71* = 1 ou *P71* = 2.

*P23* **– Frequência Mínima:** É o menor valor de referência de Frequência aceito. Quando o motor estiver ligado, a Frequência da tensão aplicada a ele nunca será menor que *P23*. Existem casos em que é possível fazer com que o Backup de Referência Digital, o *JOG* ou uma referência *MultiSpeed* possuam um valor menor que *P23*, porém quando o motor for ligado o valor de *P23* será sempre respeitado.

*P24* **– Frequência Máxima:** Maior valor de referência de Frequência aceito. Quando o motor estiver ligado, a frequência da tensão aplicada a ele nunca será maior que *P24*. Existem casos em que é possível fazer com que o Backup de Referência Digital, o *JOG* ou uma referência *MultiSpeed* possuam um valor maior que *P24*, porém quando o motor for ligado o valor de *P24* será sempre respeitado.

*P25 –* **Ganho da Entrada Analógica:** Este parâmetro define o ganho da entrada analógica. Se for usado um potenciômetro, por exemplo, e este parâmetro estiver com o valor 4, a tensão de referência será multiplicada por quatro sendo que com ¼ de volta no potenciômetro se atingirá a tensão de referência máxima.

*P26 –* **Fator de Multiplicação da Referência:** Define um valor pelo qual o valor da Frequência de saída é multiplicado para que seja mostrado no parâmetro *P01,* conforme fórmula que define o valor do parâmetro *P01.*

*P27 –* **Fator de Divisão da Referência:** Define um valor pelo qual o valor da Frequência de saída é dividido para que seja mostrado no parâmetro *P01,* conforme fórmula que define o valor do parâmetro *P01.*

*P31* **– Função para Ativar a Saída a Relé:** Vide Capítulo 11.

*P32* **– Valor da Frequência para Ativar a Saída a Relé:** Define o valor de Frequência para ativar o relé no caso de *P31* = 0, *P31* = 1 ou *P31* = 2.

*P33* **– Valor de Corrente para Ativar a Saída a Relé:** Define o valor de corrente para ativar o relé no caso de *P31* = 3.

*P41* **– Compensação de Torque:** Aumenta a tensão de saída em baixas velocidades para aumentar o torque. O ajuste ideal de *P41* é o menor valor que proporciona uma boa partida do motor.

*P42* **– Frequência Nominal do Motor:** Deve ser ajustado conforme a Frequência nominal do motor, indicada na sua placa de identificação. Este valor define a curva tensão versus Frequência (V/F) que será utilizada no acionamento do motor.

*P43* **– Frequência de Chaveamento:** Define qual será a frequência de chaveamento dos IGBT´s. Se utilizado 5 KHz o motor terá maior ruído e pouco aquecimento no dissipador do inversor, 10 KHz terá menor ruído e menor aquecimento e a 15 KHz não fará ruído, mas maior aquecimento.

*P51* **– Corrente de Sobrecarga do Motor:** Define o limite de corrente que caracteriza uma condição de sobrecarga no inversor. Quando a divisão da corrente medida *P03* pela corrente de sobrecarga *P51* for:

- $\checkmark$ maior ou igual a 3, durante 15 segundos acontece um erro de sobrecarga *E05*;
- $\overline{\mathcal{L}}$ entre 2 e 3 durante 30 segundos acontece um erro de sobrecarga *E05*;
- $\checkmark$ entre 1.5 e 2 durante 60 segundos acontece um erro de sobrecarga *E05*;
- $\checkmark$ entre 1 e 1.5 durante 90 segundos acontece um erro de sobrecarga *E05;*
- $\checkmark$  quando excedido valor máximo de corrente do inversor, em 2 segundos acontece erro de sobrecarga E05.

*P53* **– Tempo de Auto-Reset:** Tempo que o inversor irá esperar depois de ocorrido um erro, para reinicializar automaticamente. Caso o valor esteja **OFF**, o inversor permanecerá travado e não reinicializará. Se o inversor estiver numa condição de erro e tecla  $\bigcirc$  for pressionada, o inversor reinicializa imediatamente.

*P61* – Referência de Frequência da Tecla JOG: Referência de Frequência utilizada pela função JOG. A função *JOG* serve para fazer pequenos ajustes, acionando o motor por períodos curtos (enquanto a tecla for mantida pressionada).

*P62 a P69* **Referências de Frequência** *Multispeed***:** Estes parâmetros definem as referências de Frequência para as diferentes combinações de estado das entradas digitais D2, D3 e D4, conforme mostrado no último quadro da Figura 10-1.

*P71* **– Seleção da Referência:** Define se a referência de Frequência é dada pelo potenciômetro, teclado (IHM), entradas digitais ou *Multispeed*. Os diferentes tipos de referência de velocidade estão detalhados nos Capítu- $\ln s$  9 e 10.

*P72* **– Seleção dos Comandos:** Define como serão dados os comandos liga, desliga e sentido de giro do motor. Os diferentes modos de comando estão detalhados nos Capítulos 9 e 10.

*P73* **– Seleção do Sentido de Giro:** Define se o sentido de giro do motor será sempre fixo em um sentido (P73=0), sempre fixo no sentido oposto (P73=1) ou dependente dos comandos (P73=2). Caso P73 =0 ou P73 = 1, qualquer comando para inverter o sentido de giro pelas entradas digitais ou pelo teclado (IHM) será ignorado. Quando o valor de P15 é igual a 1, a opção de inverter o sentido de giro por comandos não estará disponível.

*P74* **– Modo de Funcionamento Entradas Digitais 1 e 2:** Define se os comandos serão tipo Retenção (P74=0), Pulso NA (P74=1) ou Pulso NF (P74=2). Se a entrada digital for mantida fechada para o acionamento, então o comando é do tipo retenção, se a entrada digitar receber um pulso normalmente aberto então é Pulso NA ou se a entrada receber um pulso normalmente fechado ele será Pulso NF.

## **14. DESCRIÇÃO DOS ERROS**

- $\checkmark$  *E01* **– Erro no hardware:** Ocorre quando, ao inicializar, algum erro é detectado nos dispositivos de medição. Desenergize o inversor, mantenha-o desligado por alguns minutos, e tente ligá-lo novamente. Caso o problema persista, entre em contato com a assistência técnica.
- $\checkmark$  *E02* **– Sobretensão no circuito intermediário (link CC):** Ocorre quando a tensão no circuito intermediário estiver acima de 410V. Este erro pode ocorrer se a tensão da rede que alimenta o inversor estiver muito alta. Neste caso desconecte imediatamente o inversor da rede e verifique se a tensão da rede está dentro da especificação (200V-240V). O *E02* também pode ocorrer se o inversor estiver acionando uma carga com grande inércia e houver uma desaceleração muito rápida. Caso isto ocorra aumente o tempo da rampa de desaceleração através do parâmetro *P12*.
- $\checkmark$  *E03* **– Subtensão no circuito intermediário (link CC):** Ocorre se a tensão do circuito intermediário estiver abaixo de 220V. Caso isto ocorra verifique se a tensão da rede está dentro da especificação (200V-240V) e se os fios que ligam o inversor à rede estão bem conectados.
- $\checkmark$  *E04* **– Sobretemperatura/Sobrecorrente:** Ocorre quando a temperatura do circuito integrado de potência atinge o limite de 103°C. Neste caso, verifique se a temperatura ambiente se encontra muito alta (melhorar ventilação do inversor). Este erro também ocorre quando o valor da corrente de saída exceder o limite seguro de funcionamento do inversor. Neste caso verifique se não há curto-circuito entre duas fases ou no enrolamento do motor. Na partida, uma carga com inércia muito alta também pode causar este erro. Caso isto ocorra, tente aumentar o tempo da rampa de aceleração definida pelo parâmetro *P11*. O superaquecimento do inversor pode estar relacionado com a frequência de chaveamento dos IGBT´s. Verifique o ajuste do parâmetro P43 de acordo com a Tabela 11.1.
- $\checkmark$  *E05* **– Sobrecarga na função Corrente x Tempo (***P51***):** Ocorre quando há uma carga muito alta no motor ou o ajuste de *P51* é muito baixo para a aplicação. Para solucionar este erro pode-se tentar aumentar o valor da corrente de sobrecarga *P51* ou caso a inércia da carga seja muito alta, aumentar o tempo da rampa de aceleração *P11*.
- $\checkmark$  *E09* **– Sobrecorrente por Hardware:** Ocorre quando o hardware do inversor detectar uma corrente acima do permitido.

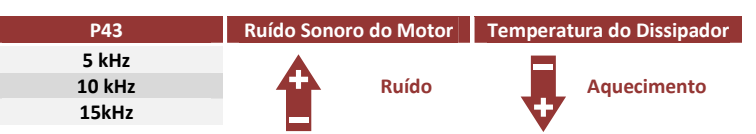

 **Tabela 14.1 – Relação Chaveamento x Ruído Sonoro x Aquecimento**

 $22$ 

### **15. CARACTERÍSTICAS TÉCNICAS**

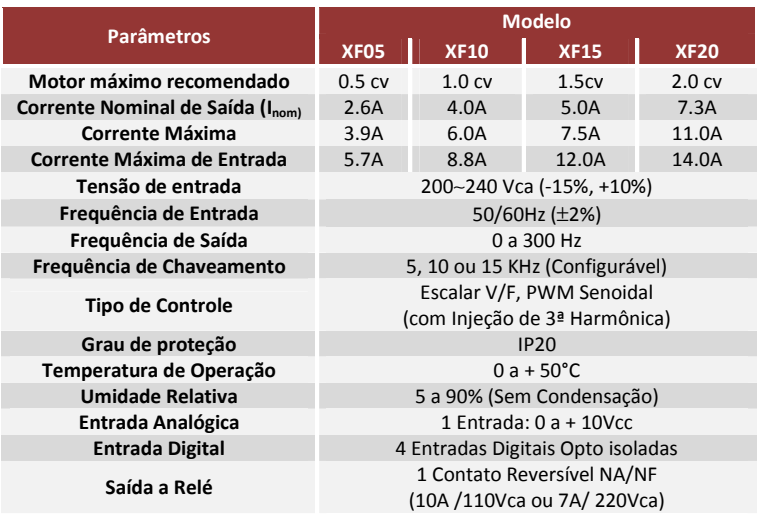

**Tabela 15.1 – Características Técnicas** 

16. DIMENSÕES

# **16. DIMENSÕES**

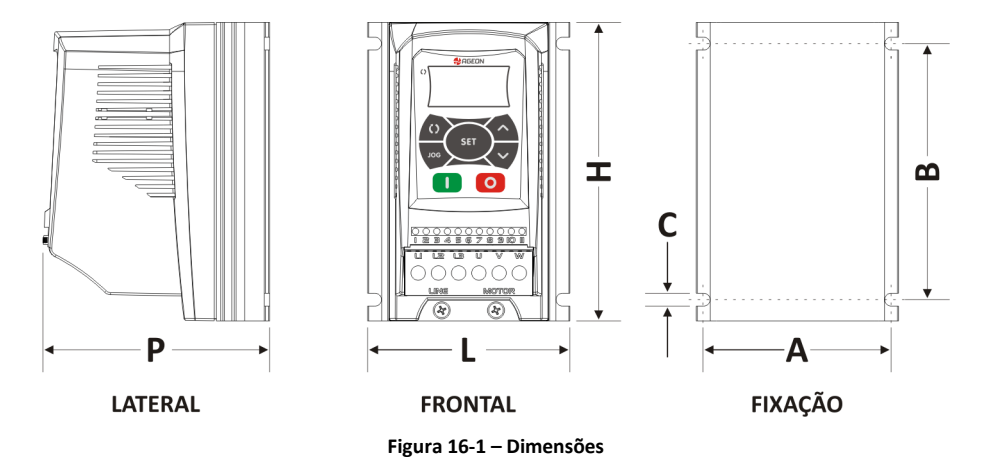

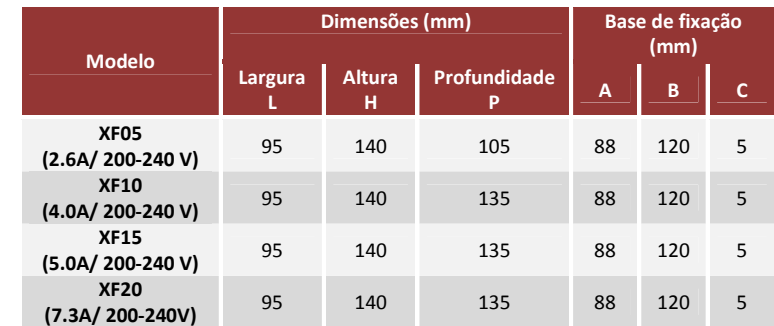

**Tabela 16.1 – Dimensões do Inversor** 

24

#### 17. TERMO DE GARANTIA

#### **17. TERMO DE GARANTIA**

A **AGEON** assegura aos proprietários-consumidores, do seu inversor XF, garantia contra qualquer defeito de material ou de fabricação que em qualquer deles se apresentar conforme descrito a seguir:

- 1. O prazo desta garantia de nove meses é suplementar a legal, de três meses, totalizando um ano de garantia contado a partir da data de compra, comprovada através da nota fiscal e do número de série impresso no produto.
- 2. Verificado eventual defeito de fabricação no prazo desta garantia, o proprietário-consumidor deverá enviar o produto defeituoso para a matriz da empresa em Florianópolis/SC. O proprietárioconsumidor será responsável pelas despesas e pela segurança do transporte do produto para remessa até a matriz da empresa, e sua posterior devolução.
- 3. O exame e o reparo do produto, dentro do prazo de garantia, só poderão ser efetuados pela **AGEON**, sob pena de extinção desta garantia.
- 4. No prazo de validade da garantia a troca de partes, peças e componentes eventualmente defeituosos será gratuita, assim como os serviços de mão-de-obra necessários, desde que fique comprovado pelo departamento técnico da **AGEON**, o defeito de matéria-prima e/ou de fabricação.
- 5. Exclui-se desta garantia o conserto de produtos danificados em decorrência:
	- 5.1. do uso do produto em desacordo com a finalidade e as aplicações para as quais foi projetado;
	- 5.2. do desgaste natural do produto;
	- 5.3. do descumprimento das orientações contidas no manual do produto, ou de qualquer outra orientação de uso contida no produto;
	- 5.4. do uso inadequado do produto;
	- 5.5. da violação, modificação ou adulteração do lacre ou selo de garantia do produto;
	- 5.6. do conserto, ajuste ou modificação do produto que não tenham sido realizados pela **AGEON**;
	- 5.7. da ligação do produto em instalações elétricas inadequadas, ou sujeitas a flutuações excessivas, ou diferente da recomendada no manual do produto;
	- 5.8. de acidentes, quedas, exposição do produto à umidade excessiva ou à ação dos agentes da natureza, ou imersão do produto em meios líquidos.
- 6. Não são objetos desta garantia:
- 6.1. os danos na embalagem e no acabamento externo do produto;
- 6.2. o produto cujo número de série que o identifica estiver de qualquer forma adulterado, violado ou rasurado;
- 6.3. o produto cuja respectiva nota fiscal de aquisição apresentar rasuras, modificações ou quaisquer outras irregularidades.

A presente garantia limita-se exclusivamente ao reparo, modificação ou substituição dos produtos que comprovadamente apresentem defeito de material ou de fabricação. A **AGEON** não se responsabiliza por danos, de qualquer natureza, causados a outros equipamentos ou acessórios que não sejam de sua fabrica ção ou ainda por eventuais perdas e danos, lucros cessantes ou quaisquer outros danos emergentes ou conseqüentes.